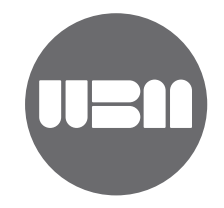

## Anleitung für Youtube-Einbindung

Für eine Einbindung von Videos, ist es dringend notwendig, dass der Video zuerst auf Youtube hochgeladen wurde. Ansonsten ist eine Einbindung nicht möglich.

## Youtube – Code herauslesen

1. Der Video auf Youtube wir ausgewählt und geöffnet

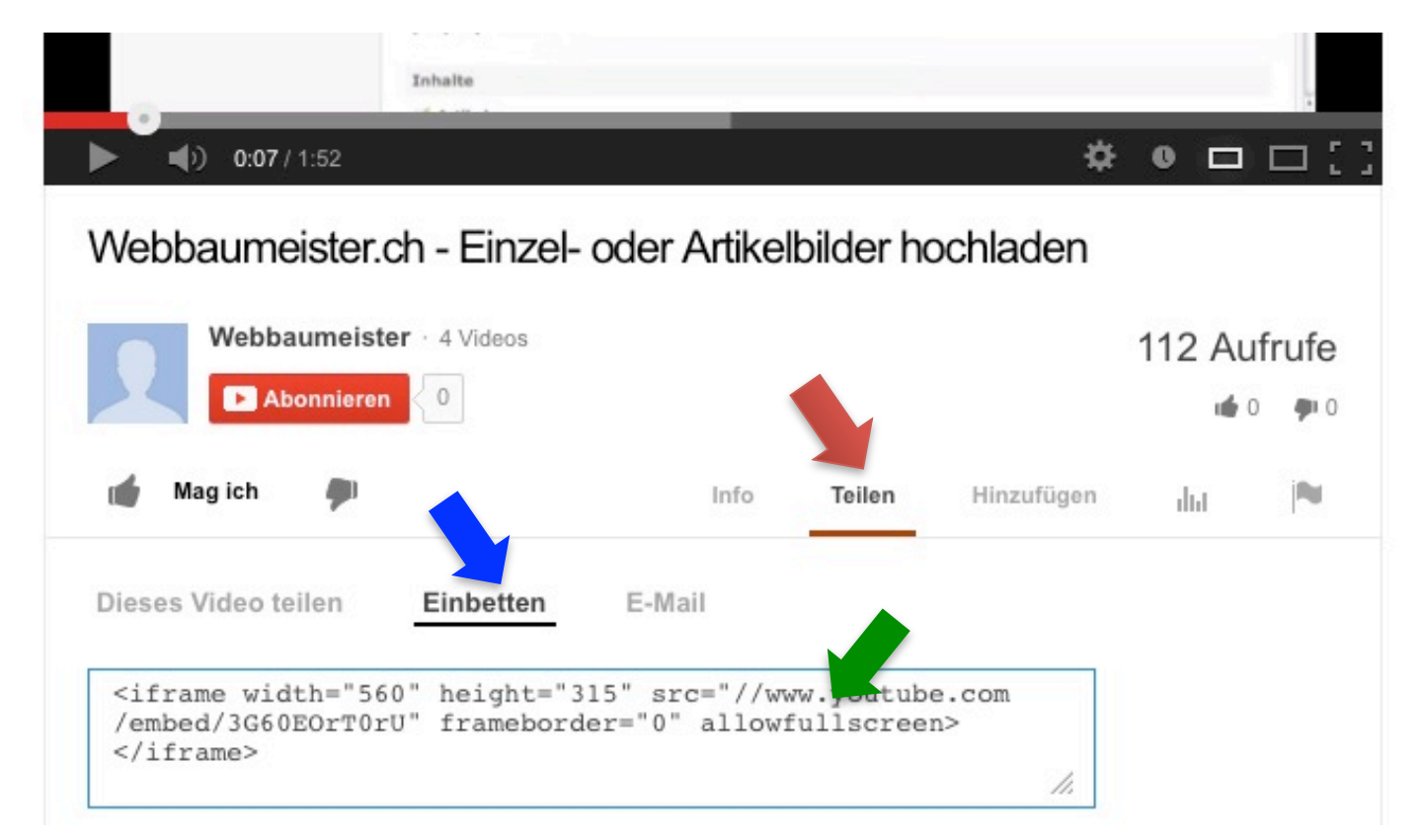

- 2. Unter dem Video auf "Teilen" klicken (roten Pfeil)
- 3. Anschliessend auf "Einbetten" klicken (blauer Pfeil)
	- a. Es erscheint ein Code, diesen kopieren (grüner Pfeil)
- 4. Dann auf die Website ins Backend gehen

Seite 1 von 2

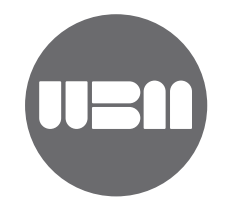

## Einbinden auf Website

- 5. Im Backend auf den Artikel gehen, in dem der Video angezeigt werden soll.
- 6. Ein "neues Element" hinzufügen **und Neues Element und einfügen an der von Ihnen** gewünschten Position mittels des braunen Pfeils

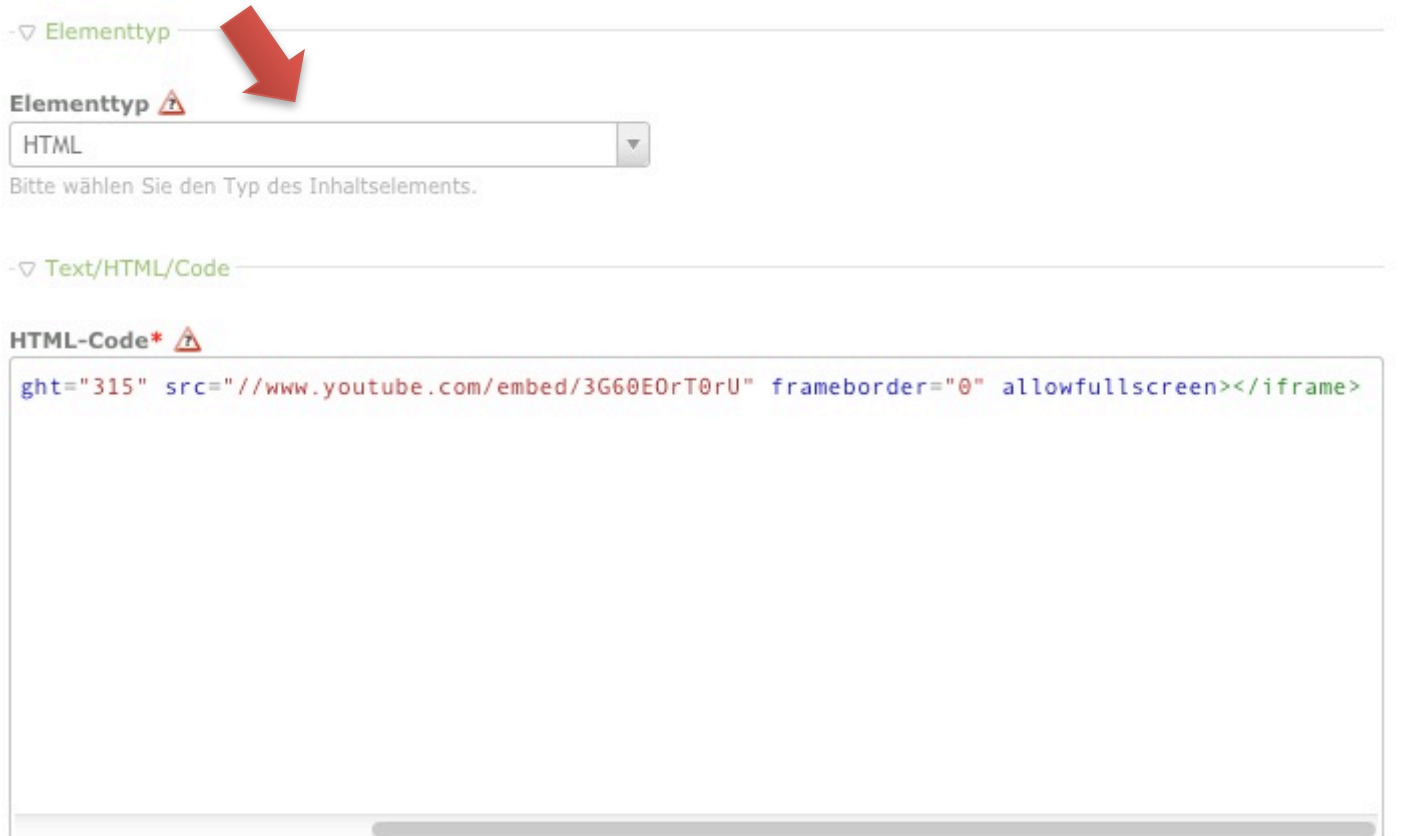

Sie können die Liste der erlaubten HTML-Tags in den Backend-Einstellungen ändern.

- 7. Der Elementtyp sollte HTML sein (roter Pfeil)
- 8. Den kopierten Code von Youtube einfügen
- 9. Speichern und fertig.